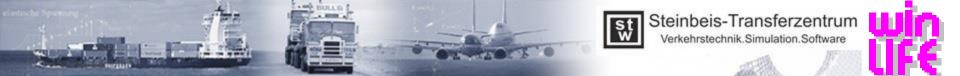

## Overview of innovations in winLIFE 2020

- User interface
  - projects can be reloaded / preselection of FE interface /..
- Viewer4winLIFE
  - presentation of several load cases / definition of attributes per node / tripod / Weld seam display for curved surfaces / optimization of the graphic /..
- FE-Import
  - optimization of FE-Imports / unit conversion / CDI with any column selection / attributes /...
- Solver
  - optimization of the solver / predicted computing time / prevention of ,BrokenSession' / attribute pre node, as if different sn-curve / 5000 container projects /..
- Loads
  - Improved import of FAMOS-files / channel names are displayed /..
- FKM
  - combinations upper / lower stress and amplitude / mean stress / third principal stress without surface roughness /..
- Classification matrix
  - raw analysis / automatic recognition of the hysteresis loop /..
- Others
  - automated generation of load files from a load collective /..
- See chapter 10 of the installation instructions

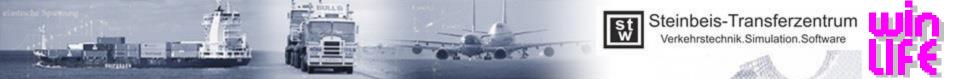

## Importent Menu Changes in winLIFE 2020

| 🙀 Method                                  | >                                                     | <                                              |
|-------------------------------------------|-------------------------------------------------------|------------------------------------------------|
| Component                                 | Load                                                  |                                                |
| Not welded                                | <ul> <li>One load exact - force</li> </ul>            |                                                |
| ◯ Welded                                  | One load exact - spectrum                             |                                                |
| Gears/Bearings                            | One load uniaxial - force                             |                                                |
|                                           | One load uniaxial - spectrum                          |                                                |
| Method                                    | One load uniaxial - rainflow                          |                                                |
| Nominal stress                            | One load uniaxial - random                            |                                                |
| Elastic notch stress                      | One load - residence time                             |                                                |
| <ul> <li>Structural stress</li> </ul>     | O Multiple load uniaxial - force                      | Selection of the FE interface                  |
| <ul> <li>Local strain approach</li> </ul> | Multiple load multiaxial - force                      |                                                |
| <ul> <li>Flank of tooth</li> </ul>        | <ul> <li>Multiple load multiaxial - random</li> </ul> | (NASTRAN, ANSYS,)                              |
| <ul> <li>Root of tooth</li> </ul>         |                                                       |                                                |
| O Bearing                                 | Use FE - Interface:                                   |                                                |
| Crack propagation                         | Nx, NASTRAN                                           |                                                |
|                                           | Nonlinear                                             |                                                |
|                                           | Number of loads 2 (1 - 200)                           | Specification of the FE-data                   |
|                                           | ✓ OK 🛛 Cancel 🕐 Help                                  |                                                |
|                                           |                                                       | tural stress, Multiple load uniaxial - force ] |

| Load    | FE-Data | Calculation | Result           | Extra |
|---------|---------|-------------|------------------|-------|
| late_St | 🤤 Defi  | ne Ctrl+F   | Angabe           | cas   |
| 🧐 s     | View    | •           | cs settings -> p |       |

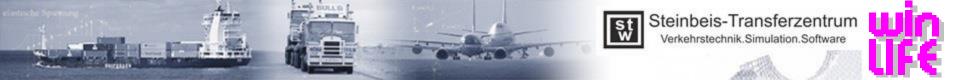

## Definition of attribute in winLIFE 2020

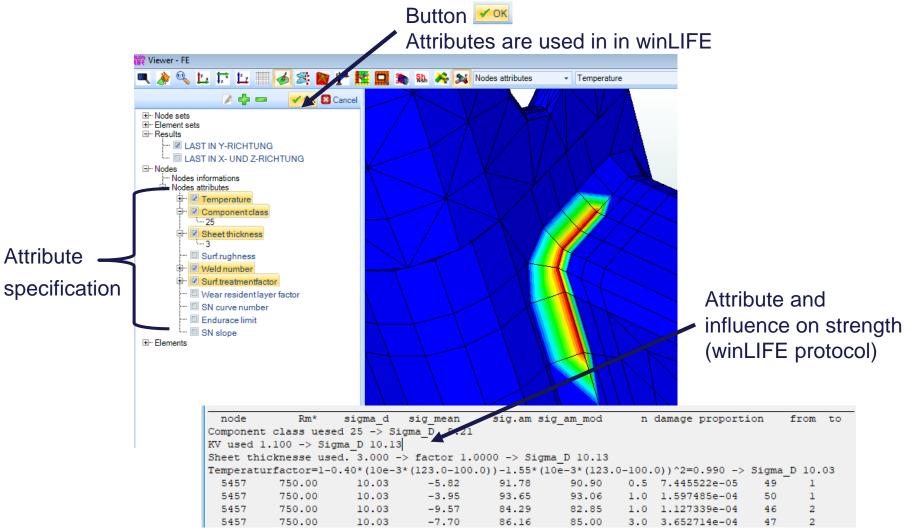